# **secureID - Passing Secure Parameters**

It is possible to pass secure parameters between **javax.servlet.http.HttpServletRequest** and a Cloud session.

## **Operating principle**

This passing of parameters is necessary if the user wishes to launch the application via a http://host/mywebapp/index.jsp?secureID={RSA} oV8ig8IAFq02y+9reN3b..-type application.

All the parameters are grouped into an encrypted <key,value> map called secureID.

Main servlet index.jsp structure:

<%@taglib prefix="t" tagdir="/WEB-INF/tags" %>

<%@ taglib prefix="adelwagon" uri="http://adelwagon.adelia.hardis.com/adelwagon" %>

<**adelwagon:pushCustomVariable** key="secureID"><%=(request.getParameter("secureID")!=null ? request.getParameter("secureID") : "")%>< /adelwagon:pushCustomVariable>

<**t:adeliaDesktop** title="Adelia Desktop" desktopName="default" frameOptions="SAMEORIGIN">

<**jsp:attribute** name="head\_header">

<**adelwagon:customSessionVariables**/>

<**link** href="logo/logo.css" rel="stylesheet" type="text/css"/>

</**jsp:attribute**>

<**jsp:attribute** name="head\_footer"></jsp:attribute>

<**jsp:attribute** name="body\_header"></jsp:attribute>

<**jsp:attribute** name="body\_footer"></jsp:attribute>

</**t:adeliaDesktop**>

## **Creating the encrypted <key,value> map**

## Interactive generation tool

http://host[:port]/yourapplication/console/cipher.jsp

**Note:** you will be asked to log on with a JEE profile that has the "wagon-administrator" role.

### **Example:**

The user wishes to call the page with 3 parameters, the connection profile (login key), the password (password key) and an identifier (id key).

The secureID is generated as follows:

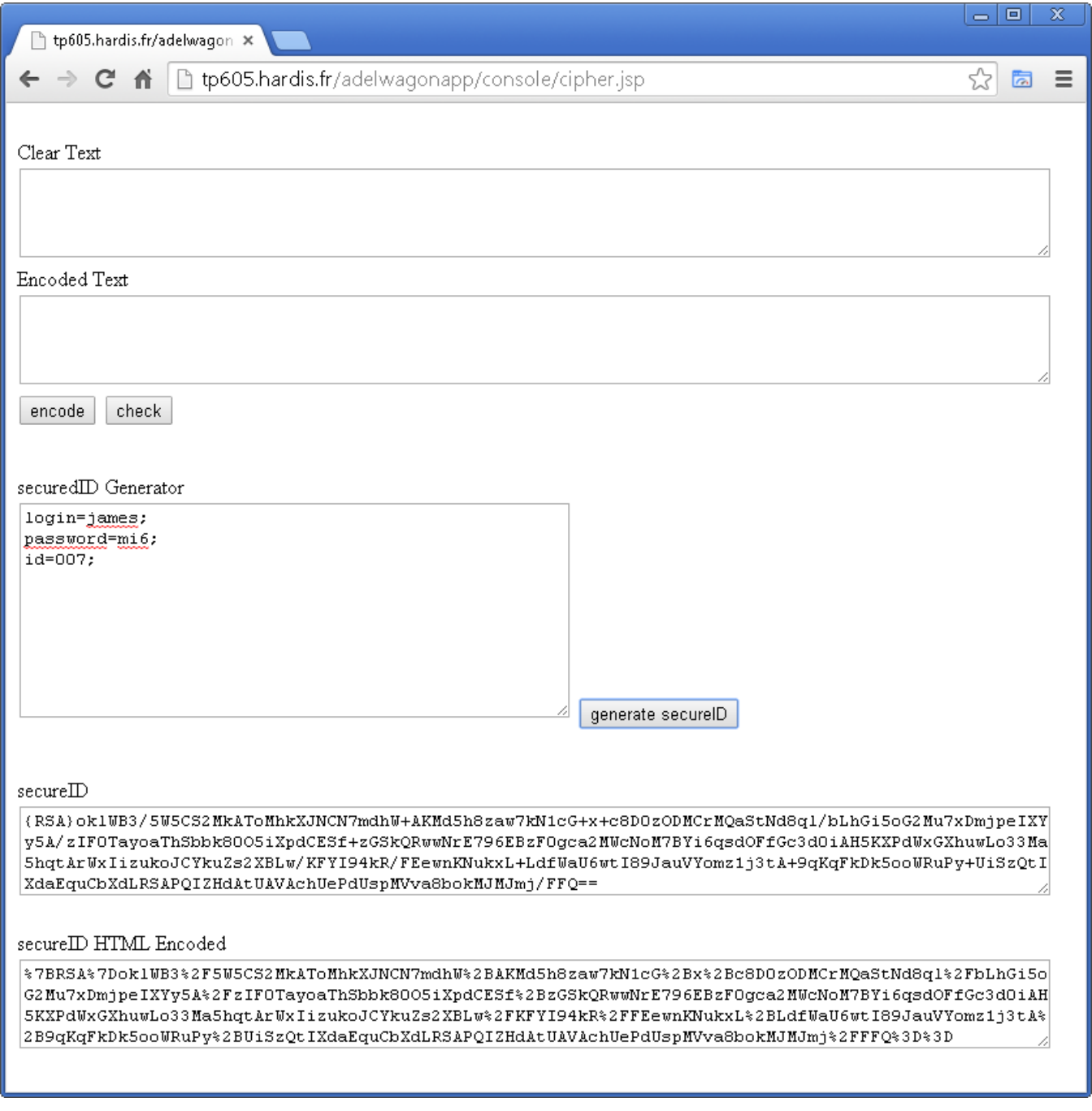

# **Generating the secureID via the [servlet /RSAServlet](https://portal.hardis-group.com/doccenter/display/Adelia2057V1401/RsaServlet+Servlet)**

http://host[:port]/yourapplication/RsaServlet?action=secureID&map=login=james;password=mi6;id=007

## Calling the page

http://host[:port]/yourapplication/index.jsp?secureID=%7BRSA%7DoklWB....ePdUspMVva8bokMJMJmj%2FFFQ%3D%3D

**Note:** In the case of a GET, it is advisable to pass the secureID in its encoded URL form.

## **Retrieving parameters from a Java class**

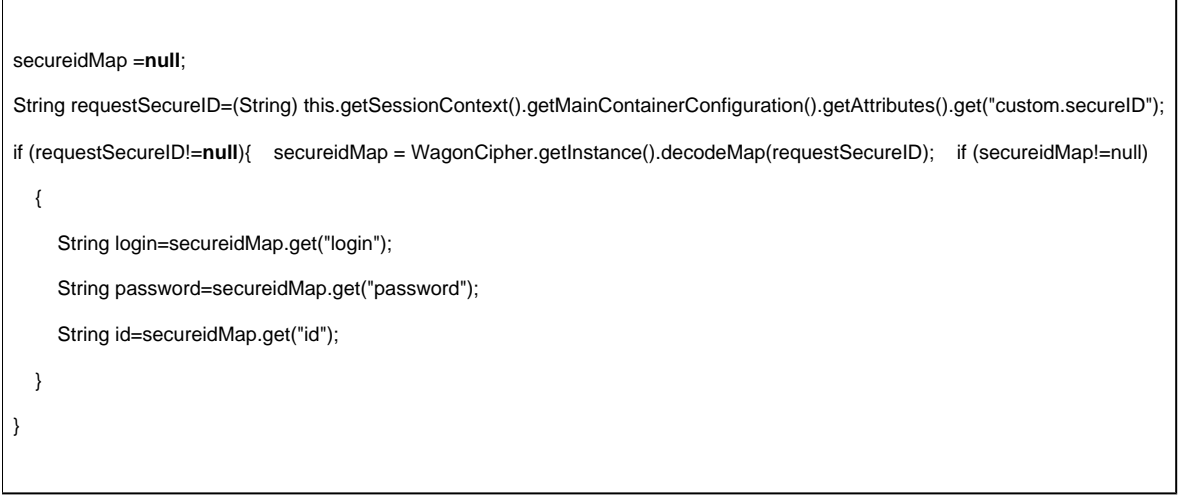

**Note**: The secureID key is accessible at session attribute level via **custom.secureID**.

## **Retrieving parameters from a VisualAdelia program**

ALPHA(256) W\_CUSTOMKEY ALPHA(1024) W\_LOGINALPHA(1024) W\_PASSWORDALPHA(1024) W\_IDW\_CUSTOMKEY='custom.secureID.login' APPELER\_CLASS 'vatoolbx' 'VaToolBxCloudGetSessionAttribute' W\_CUSTOMKEY W\_LOGIN 1024 W\_CUSTOMKEY='custom.secureID.password' APPELER\_CLASS 'vatoolbx' 'VaToolBxCloudGetSessionAttribute' W\_CUSTOMKEY W\_PASSWORD 1024 W\_CUSTOMKEY='custom.secureID.id' APPELER\_CLASS 'vatoolbx' 'VaToolBxCloudGetSessionAttribute' W\_CUSTOMKEY W\_ID 1024

# **Retrieving parameters from a LoginModule.**

The **secureID** parameter is known by Adelia Cloud. Therefore, it enables "transparent" authentication when the **login** and **password** keys are generated in the secureID.

When calling a LoginModule or LoginModule string, all the <key,value> strings are transmitted to the LoginModule.

#### **Example:**

An [AdeliaLoginModule](https://portal.hardis-group.com/doccenter/display/Adelia2057V1401/AdeliaLoginModule) receives in the LstAttrRealm list the three login, password and ID keys as well as the associated values.

## **Example of integration and call from an external application**

**PHP example**

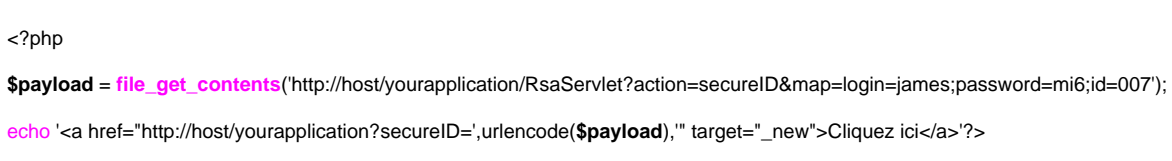

# **JSP example**

This example uses the HttpClient API from the Apache project.

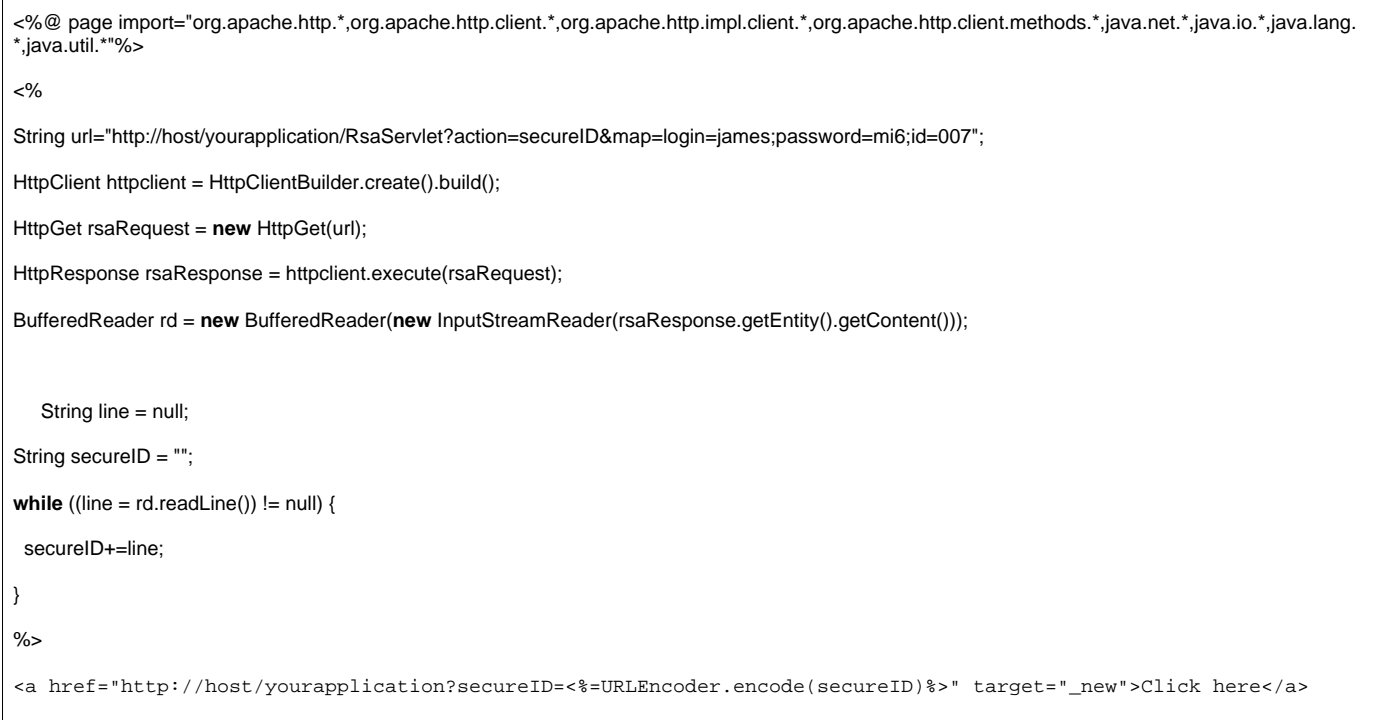

Top of page